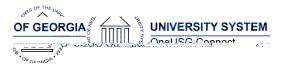

The purpose of these Release Notes is to inform OneUSG Connect technical staff and functional users of the scheduled 2.0 release of University System of Georgia (USG) functional application enhancements.

OneUSG Connect Release 2.0 is currently scheduled for Sunday, Dec. 17, 2017.

### **Release HREL 2.0**

| <b>e</b> ss <b>Bi</b> bas bangd and the old |
|---------------------------------------------|
| BL Ilvnot bredreted. SelfSeriz and          |
| Pattioner podution BIE hav also bangd       |
| but they ilve auto antially redireted.      |
|                                             |
| New Pattoner BL                             |
| http://www.http://www.anchousgedu           |
| NevSelfSeriz BL                             |
| http:/elferiz.hjay.onehousogedu             |

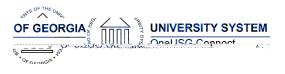

#### **OneUSG Connect**

**Release Notes** 

### Module Specific Information

**Benefits Administration (BN)** 

#### Modifications to Existing Processes

New Retiree and Survivor HRID<br/>InterfaceAlight is system of record for retirees<br/>and survivors.With the release, updates to retiree and<br/>survivor information made in the Alight<br/>system will feed over to OneUSG<br/>Connect once/week.Updates will include address, phone,<br/>date of death, name changes, etc.<br/>and new job data created for surviving<br/>dependents. Institutions will no longer<br/>enter survivor job data.

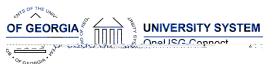

## OneUSG Connect

**Release Notes** 

| Tenure Mandatory Review Date Field | Workforce Development > Faculty<br>Events > Calculate Tenure > Create<br>Tenure Data<br>Tenure Mandatory Review Date field<br>has been added and auto-populates<br>based on the most recent tenure status<br>date, rank change date, or last review<br>date. The current calculation is 'plus 6<br>years minus one day', but the field can<br>be modified by the institution based on |             |  |
|------------------------------------|----------------------------------------------------------------------------------------------------|-------------|--|
|                                    | their tenure review process.                                                                                                    |             |  |
| Human Resources (HR)               |                                                                                                    |             |  |
| Page Changes                       |                                                                                                    |             |  |
| Pay Group on Position Data         | Position Data > Description> Pay Group<br>Information                                                                                                    |             |  |
|                                    | The Pay Group listed on posc45e f /763                                                                                                    | 94.08 504.7 |  |

.52Thtr5up

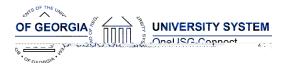

**Release Notes** 

|                                     | This search will identify whether or not a<br>potential employee already has an<br>EMPLID, eliminating the errors caused<br>by creating redundant EMPLIDs. If an<br>EMPLID is returned in search results,<br>practitioners should hire the employee |  |
|-------------------------------------|----------------------------------------------------------------------------------------------------|--|
|                                     | using a new employment instance.                                                                                                    |  |
| Payr                                | oll (PY)                                                                                                    |  |
| Modifications to Existing Processes |                                                                                                    |  |
| Automated Adjustments Page          | Navigator > Payroll for North America ><br>Payroll Customization > Automated<br>Adjustments                                                                                                    |  |
|                                     | Practitioners can use this new custom page to enter employee level earning                                                                                                    |  |

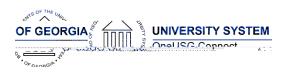

#### OneUSG Connect Release Notes

OneUSG Connect Release 2.0

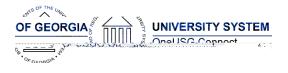

### **Reports/Queries**

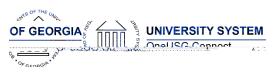

| My Team Tile & Related Actions | Manager Self Service (MSS) > My Team<br>Tile > Related Actions                                                                                                    |
|--------------------------------|----------------------------------------------------------------------------------------------------|
|                                | Introduction of the "My Team" tile<br>where managers can initiate requests<br>to HR*:                                                                                                    |
|                                | <ul> <li>Time Management         <ul> <li>Submit request to adjust<br/>leave balances</li> <li>Submit request to change<br/>time and absence<br/>approver</li> </ul> </li> <li>Job and Personal Information         <ul> <li>View employee personal<br/>information</li> <li>Submit reporting change<br/>request</li> <li>Submit transfer request</li> <li>Submit promotion request</li> <li>Submit location change<br/>request</li> <li>Submit retirement request</li> <li>Submit demotion request</li> </ul> </li> <li>Submit request to add<br/>position and Funding</li> <li>Submit request to change<br/>position and funding</li> <li>Submit request to change<br/>position and funding</li> <li>Submit request to<br/>inactivate position</li> </ul> |
|                                | <ul> <li>Compensation         <ul> <li>View compensation history</li> <li>Submit an ad hoc salary</li> <li>change</li> </ul> </li> </ul>                                                                                                    |
|                                | <ul> <li>Submit supplemental pay request</li> <li>Development         <ul> <li>View current team profiles</li> <li>View historical team</li> </ul> </li> </ul>                                                                                                    |
|                                | profiles<br>• Forms<br>o Submit security request                                                                                                    |

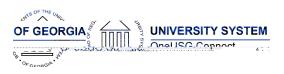

**Release Notes** 

| Delegation Tile<br>Time and         | MSS > Delegation (tile)<br>Introduction of the "Delegation" tile<br>where managers can assign proxy<br>approval and initiation authority for<br>Personnel Actions and Time and<br>Absence transactions. |  |
|-------------------------------------|----------------------------------------------------------------------------------------------------|--|
| Modifications to Existing Processes |                                                                                                    |  |
| Reported Time Approval              | MSS > Time Approver > Report Time                                                                                                    |  |
|                                     |                                                                                                    |  |
|                                     |                                                                                                    |  |
|                                     |                                                                                                    |  |
|                                     |                                                                                                    |  |
|                                     |                                                                                                    |  |
|                                     |                                                                                                    |  |
|                                     |                                                                                                    |  |
|                                     |                                                                                                    |  |
|                                     |                                                                                                    |  |

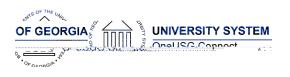

# OneUSG Connect

**Release Notes** 

This pr